# **オンラインオーダーでは、 専用帳票をインターネットからご注文できます。**

PCAホームページの「サポート&サービス」オンラインオーダーページをご覧ください。 ※ご注文方法は裏面でもご確認いただけます。

#### **ご利用条件**

- ・ご購入いただけるお客様の対象は「登録ユーザー」のみです。
- ・販売店様及び、「社名入り」などの特注品のご注文は、お受けできません。
- ・代金のお支払方法・価格などのお取引条件は、従来通りとなります。
- ・インターネットでPCAのホームページにアクセスできるパソコン及び通信環境が必要です。

### **代金のお支払い方法について**

#### **代金口座引落 代金引換**

あらかじめお客様の 銀行口座をご登録いただき 月末締め翌月13日に 口座引落しとなります。

代金は商品到着時に 佐川急便の配達員へ 現金でお支払いください。 **銀行振込**

弊社指定口座へ お振込みいただく方法です。 振込手数料は貴社の ご負担にてお願い申しあげます。

### **商品の納期について(お支払方法によって異なります)**

代金口座引落・代金引換 共通

**通常帳票(電子申告用・退職者用含む、源泉徴収票以外のもの)**

弊社営業日の午前12時までのご注文は、翌営業日の発送となります。

弊社営業日の午前12時以降のご注文は、翌々営業日の発送となります。

#### **源泉徴収票(電子申告用・退職者用含む)**

お申込日から7~10営業日の発送となります。

(発送開始は、11月上旬からとさせていただきます。)

# <u>- - - - - - - - - - - - - - - - 銀行振込</u><br>通常帳票(電子申告用・退職者用含む、源泉徴収票以外のもの)

弊社にてご入金確認後、翌営業日までに商品を発送となります。 **源泉徴収票(電子申告用・退職者用含む)** お申込かつ弊社にてご入金確認後、7~10営業日の発送となります。 (発送開始は、11月上旬からとさせていただきます。)

### **商品の発送・返品について**

●商品は佐川急便でお届けいたします。●交換・返品は商品到着後8日以内とさせていただきます。

●送料は弊社にて負担いたします。

- ●交換・返品の送料はお客様のご負担でお願いいたします。
- ●商品開封後の交換・返品はご遠慮願います。

### **お問い合わせ先**

ピー・シー・エー株式会社 TEL:03-5211-2700 受付時間:月曜日~金曜日 10:00~12:00、13:00~17:00(祝日を除く)

### **Step1 「PCA純正の専用帳票」ページへアクセス**

#### **① 「PCA純正の専用帳票」ページへアクセス**

QRコードを読み込むか、下記URLを入力して ホームページにアクセスしてください。

「ご購入はこちらから」ボタンをクリック。

https://pca.jp/supply/

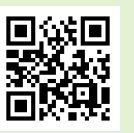

#### **②ユーザー登録の確認**

PCA製品の製造番号と電話番号を入力して、 「次へ」ボタンをクリック。

※複数のPCA製品をご利用中の場合は いずれかの製造番号を入力してください。

## **Step2 購入する専用帳票をカートへ追加**

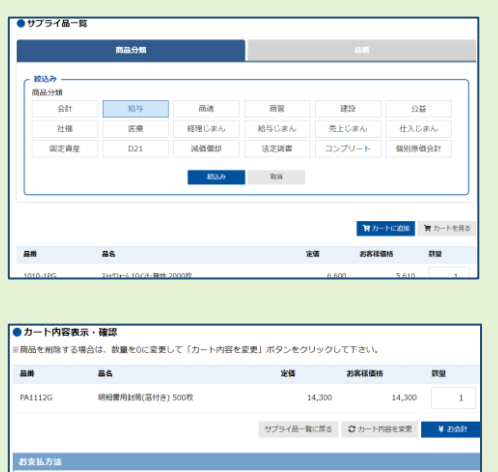

弊社と口座振替契約をしていただいているお客様はご登録口座より自動引発 ● 口座振替契約のないお客様のお支払方法は代金引着、銀行振込のいずれかになります

#### **①いずれかの方法で購入する専用帳票を検索**

- ●「商品分類」で分類を選択して「絞込み」ボタンをクリック。
	- 「コンプリート」を選択すると、全ての帳票が表示されます。
- ●品番から帳票を絞り込む場合は「品番」タブをクリックして、 帳票の品番を入力。

#### **②購入する専用帳票の数量を入力**

購入したい専用帳票の行に、数量(箱単位)を入力して 「カートに追加」ボタンをクリック。

注文へ進む場合には、「カートを見る」ボタンをクリックして、 カート内容表示・確認画面へ進みます。

#### **③カート内の確認**

カート内を確認して問題がなければ、 「¥お会計」ボタンをクリックすると納品先入力画面に進みます。 ※数量の変更は、数量を入力して「カート内容を変更」ボタンをクリック。 帳票の追加は、「サプライ品一覧に戻る」ボタンをクリック。

### **Step3 専用帳票の納品先を入力**

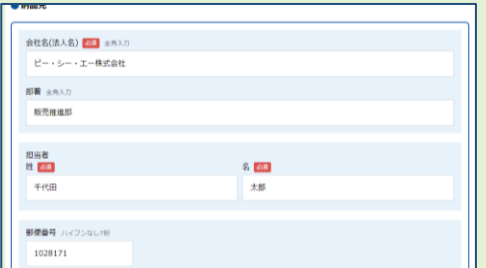

#### **①納品先を入力**

「必須」と記載されている項目は必ず入力してください。 ご入力いただいたメールアドレスは、ご注文完了後に 弊社からお送りするご注文内容確認メールの送信先となります。 「次へ進む」ボタンをクリックして、支払方法画面へ進みます。 ※カート内を確認・変更画面へ戻る場合は、「戻る」ボタンをクリック。

### **Step4 支払方法の入力と注文の確定**

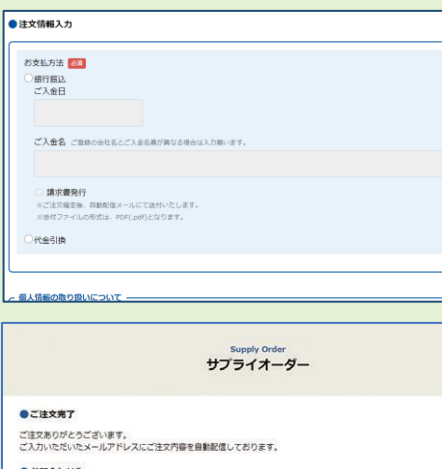

ピー・シー・エー株式会社<br>■TEL:03-5211-2700 ■FAX:03-5211-2740

#### **①支払方法を入力**

- ●口座振替
	- 弊社にて口座の登録があるお客様のみ選択が可能です。
- ●銀行振込
	- 「ご入金日」と「ご入金名」を入力してください。
- ※銀行振込を選択された場合のみ、請求書の発行が可能です。 ご利用の場合はチェックマークを付けてください。
- ご注文完了後に弊社からお送りする注文内容確認メールに請求書PDF が添付されます。
- 「次に進む」ボタンをクリックすると内容確認画面に進みます。

#### **②注文の確定**

注文内容・お届け先に問題がなければ、「注文決定」ボタンをクリック。 ご注文完了後、ご入力いただいたメールアドレスにご注文内容確認 メールが届きます。